# 情報共有システム利用工事の電子納品方法

本資料は、情報共有システム利用工事の電子納品について、各ガイドラインから要点を整理したものです。

詳しくは次の箇所に記載されていますので、該当箇所をご確認ください。

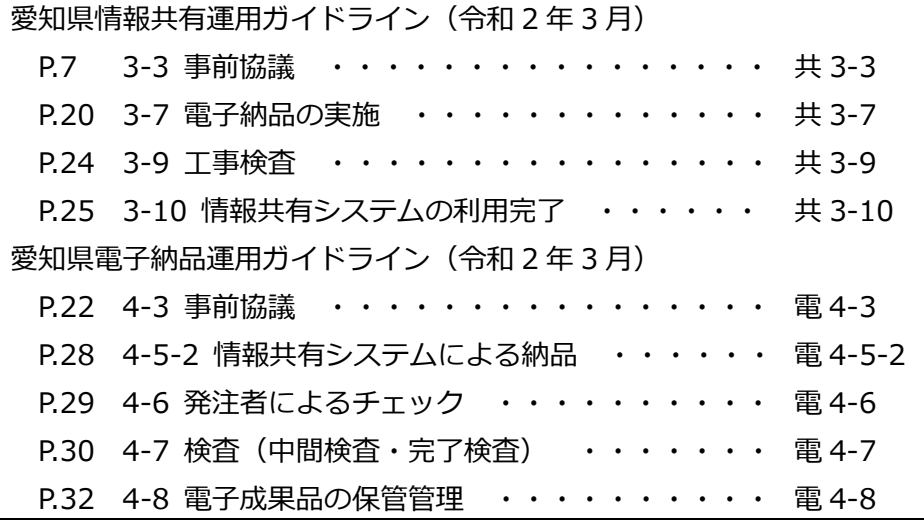

- ・「納品物を作る」機能を使ってアップロードします。
- ・電子成果作成ソフトや写真管理ソフトで作成したデータの一括アップロードもできます。
- ・定期的に新しい写真等をアップロードすることで、納品時のアップロード時間短縮や、日々の受発注者間 の情報共有に役立ちます。

## 1 電子納品の対象物

#### (1)写真、図面及び工事打合簿は電子納品対象。事前協議により追加できる。共 3-3、3-7-1、電 4-3、4-5-2

<電子データで納品するもの>

工事写真、図面(出来形図及び完成図)

工事打合簿(段階確認、施工状況把握及び材料確認報告書、工事記録等) ※施工計画書を含む ・品質・出来形管理資料は紙納品だが、事前協議により電子納品対象に変更できます。

#### (2)紙納品するもの。  $\frac{1}{100}$   $\frac{1}{100}$   $\frac{1}{100}$   $\frac{1}{100}$   $\frac{1}{100}$

<紙により納品するもの>

電子納品しないもの(カタログ、証明書、個人情報等)

施工計画書、契約図書及び関係基準類で紙納品の指示のあるもの

※事前協議で電子納品対象と定めたものは、電子データのみ納品とし、紙提出は不要です。

## 2 電子成果品の作成方法

電子データは次のとおり登録します。工事管理情報は契約情報に必要事項を追記します。

#### (1)写真、図面は情報共有システムへアップロード# 3-7-2

#### (2)情報共有システムで提出し決裁した工事打合簿は、システム上で納品物に追加共 3-7-2

・システムにて納品情報を登録することにより、納品物に自動追加されます。

### (3)システムによる納品であることを紙納品物の表紙又は目次に明示してください。<sup>電4-5-2</sup>

参考資料1 令和 2 年7月 愛知県建設企画課

2年3月)

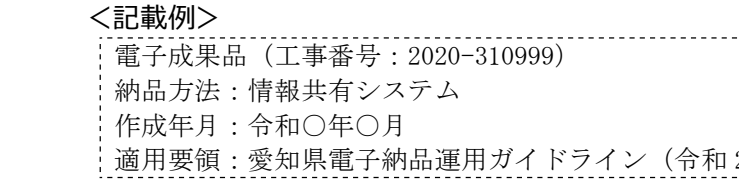

### 3 電子成果品の提出及び確認

## (1)受注者は、電子成果品をエラーチェックし、システムで「提出」します。共 3-7-3、共 3-7-4、電 4-5-2

- ・CAD 製図基準や地質成果のチェックは行わないため、あらかじめ CAD や専用ソフトでチェックしてから システムへ登録する。
- ・システムのチェック機能でエラーが検出されると「提出」できない。
- ・図面や座標値は目視でチェックすること。
- ・システムへ登録する際にはウイルスチェックを行うこと。

## (2)監督員が確認し問題なければ「承認」、指摘があれば「再納品依頼」を行います。共3-7-4、電4-6

- ・受注者から電子成果品が提出されると、監督員へメールが届きます。
- ・監督員は、受注者と同じ「納品物等を作る」画面を使って内容を確認してください。文書及び写真の内容確 認ほか、ガイドラインに従い図面や座標値をチェックすること。
- ・監督員が「再提出依頼」を行うと、現場代理人等へメールが届きます。受注者は修正後、再度「納品」を行 い、確認を受けます。

## (3)受注者は完了検査用に電子成果品をダウンロードします。共 3-9、電 4-7

- ・監督員が「承認」すると、現場代理人等へメールが届きます。
- ・受注者は、検査に用いるパソコンへ電子成果品をダウンロードします。

#### 4 検査後の対応

#### (1)電子成果品を修正する場合は、監督員が「再納品依頼」し、受注者が再度「納品」します。共 3-10

- ・検査の指摘により電子成果品を修正するには、監督員が「再納品依頼」を行います。
- ・受注者は、修正したファイルの差替え等を行い、再度「納品」します。
- ・監督員は、確認により問題がなければ「承認」し、処置結果を検査員に報告します。

## (2)受注者は、必要に応じて情報共有システムのデータをバックアップします。  $*3$ -10

- ・監督員が「承認」すると、現場代理人等へメールが届きます。
- ・受注者は、必要に応じて情報共有システムのデータをダウンロードしバックアップします。
- ・電子成果品や共有書類は、一括ダウンロードする機能があります。

#### $(3)$ 監督員は、情報共有システムを利用完了します。共 3-10、電 4-8

- ・監督員は、受注者のバックアップ作業が完了したことを確認したうえで、システムの利用完了操作を行い ます。
- ・利用完了時に、電子成果品が県の「電子成果品保管管理システム」へ引き渡されます。
- ・利用完了操作は、契約工期終了日の翌月末に自動実行されるため注意してください。